# **Manual de cadastro do cartão de crédito no Portal do Associado**

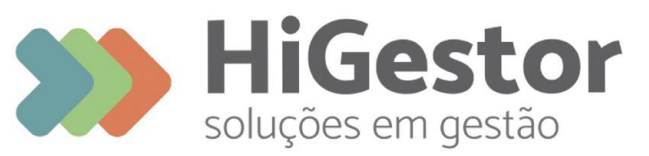

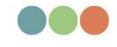

Plataforma 100% online para **Sindicatos, Associações** e Federações

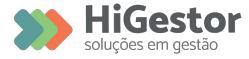

### Acessar e ou se Registrar no Portal do Associado

#### **HIGESTOR SOLUCOES DE GESTAO LTDA**

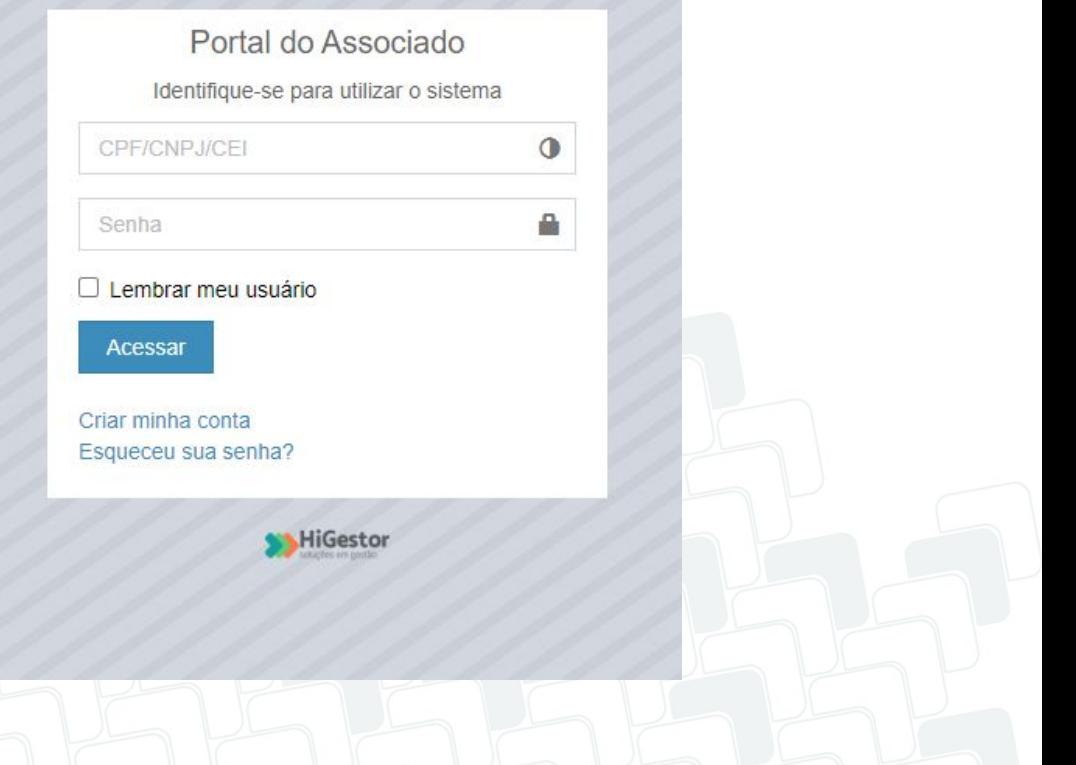

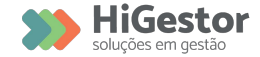

#### Acessar o menu Meus Cartões

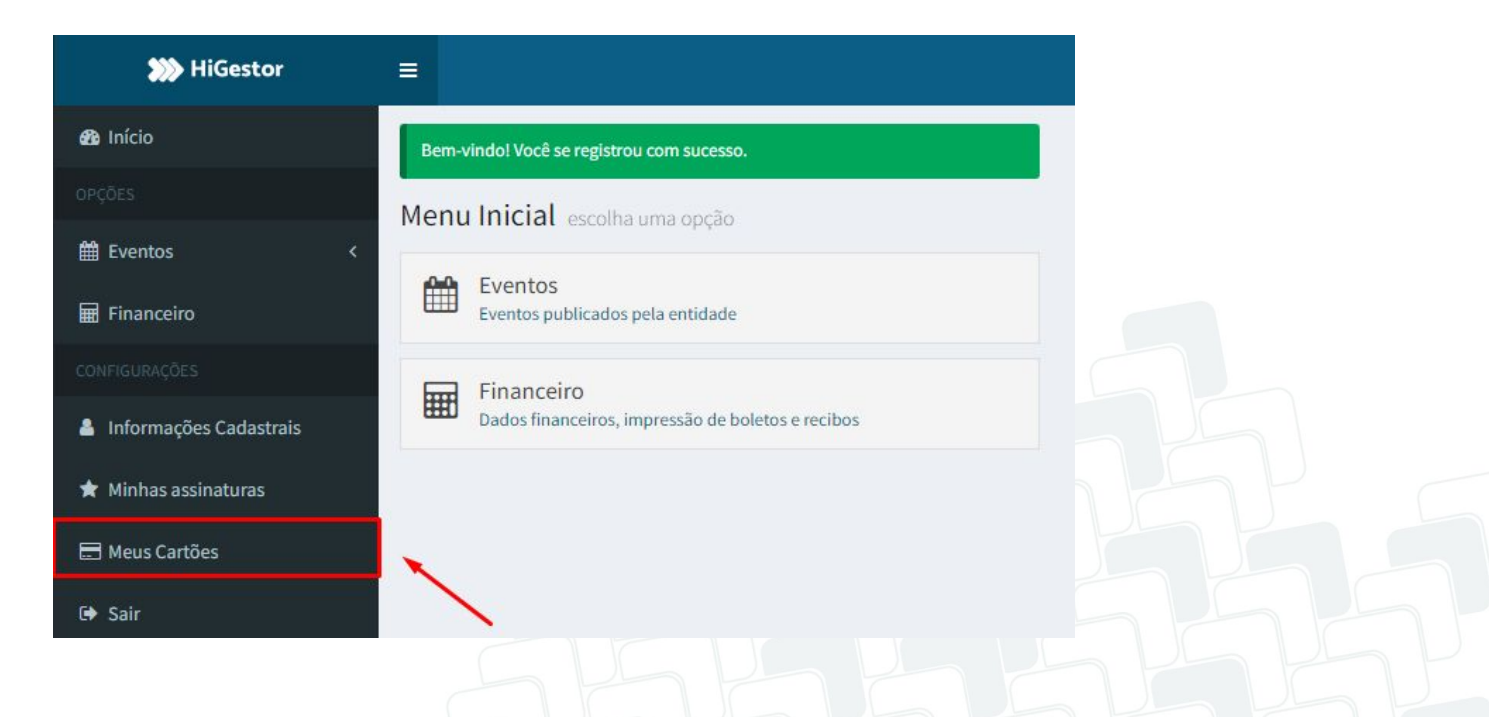

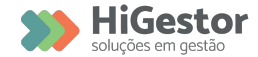

#### Clicar em Adicionar

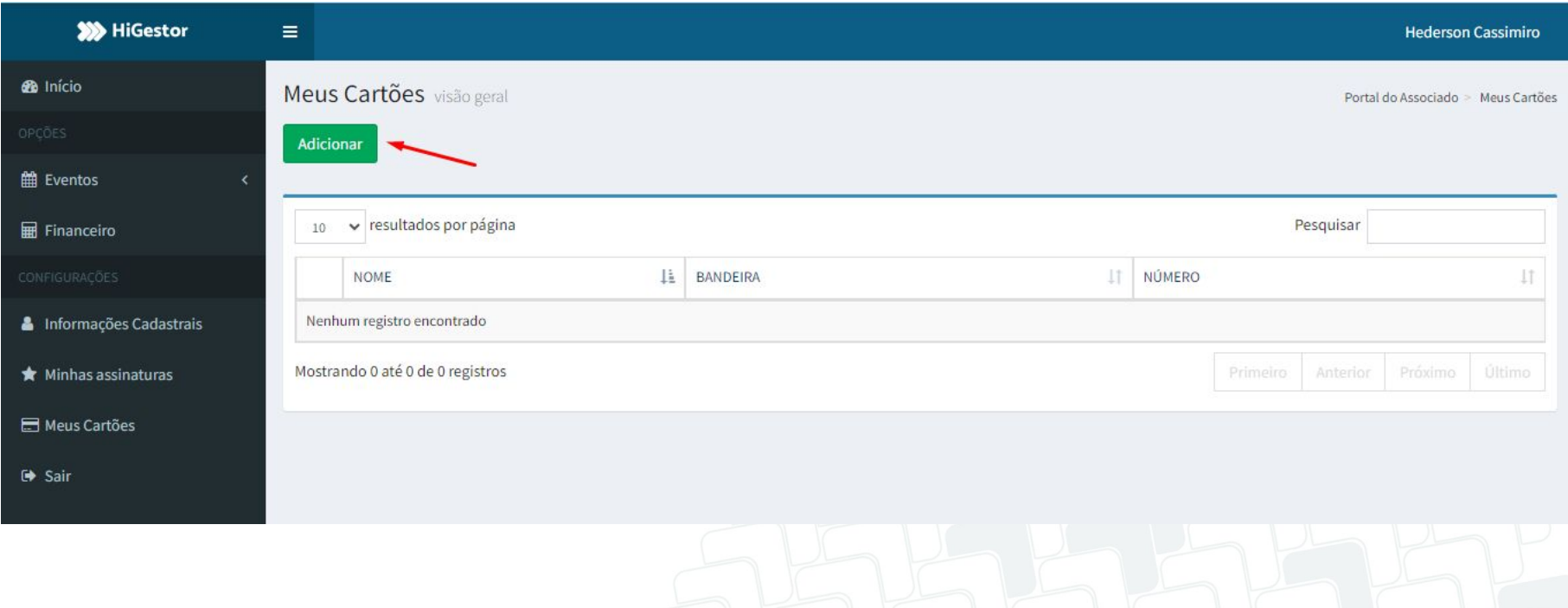

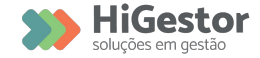

#### Preencher todos os campos e gravar.

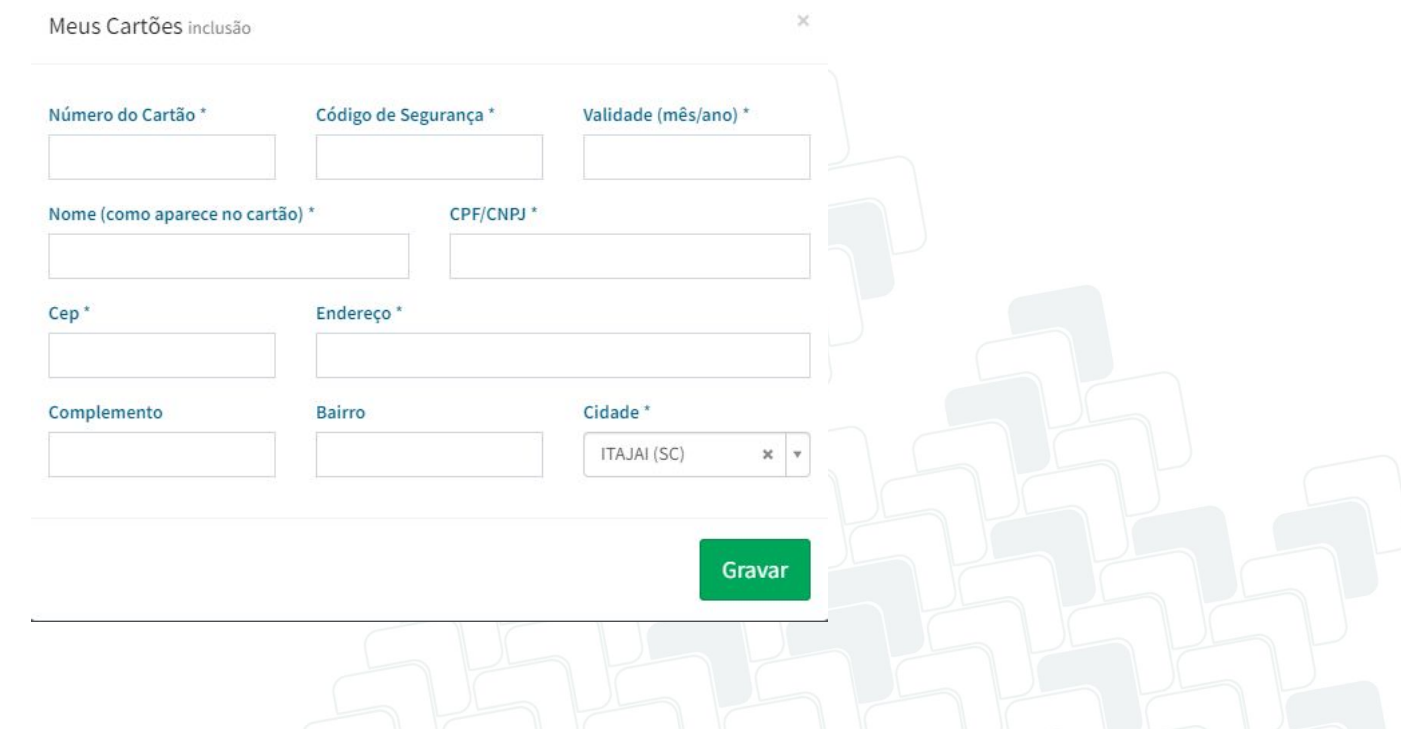

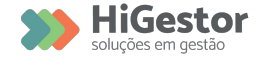

Comunicar sua Associação que o Cadastro foi efetuado.

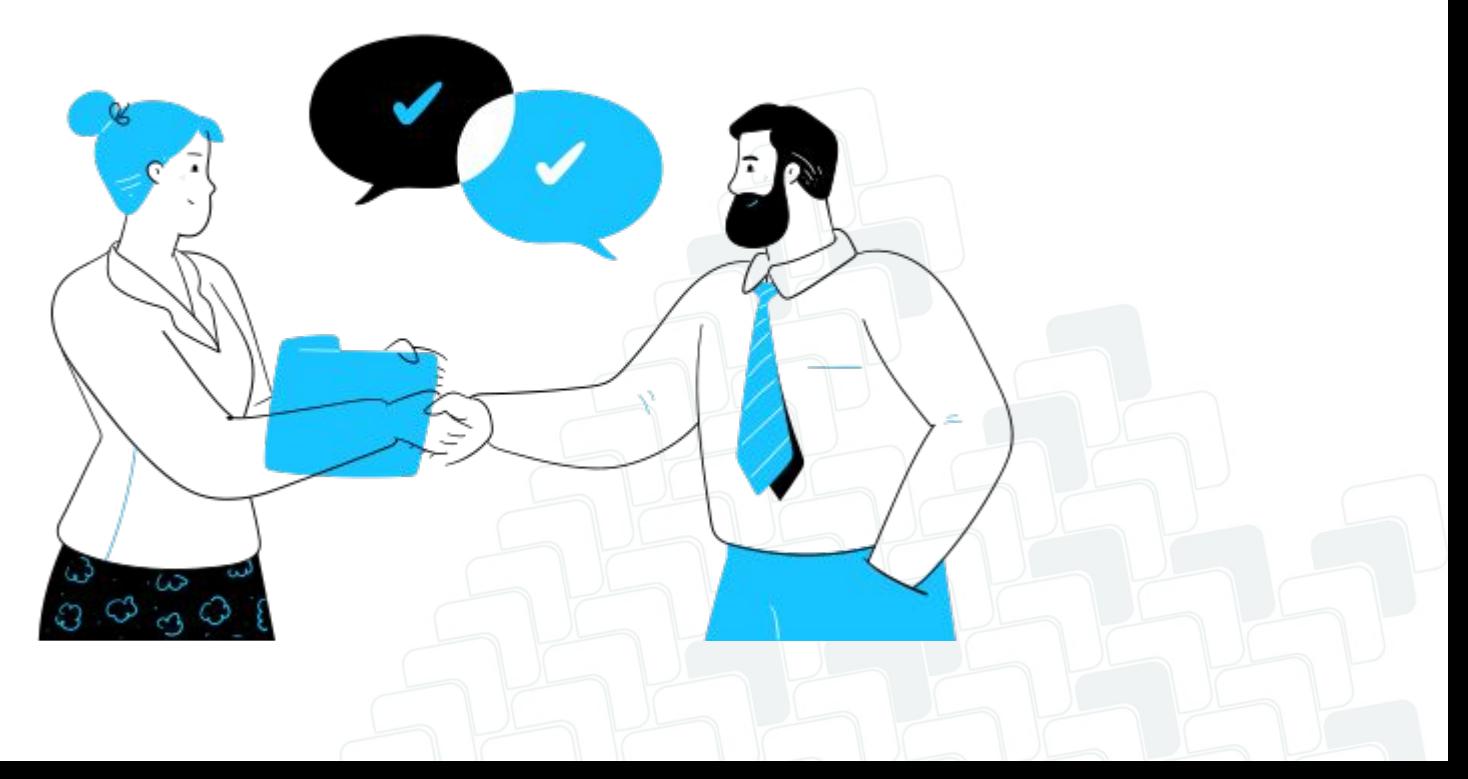

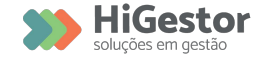

#### Acessar Minhas Assinaturas

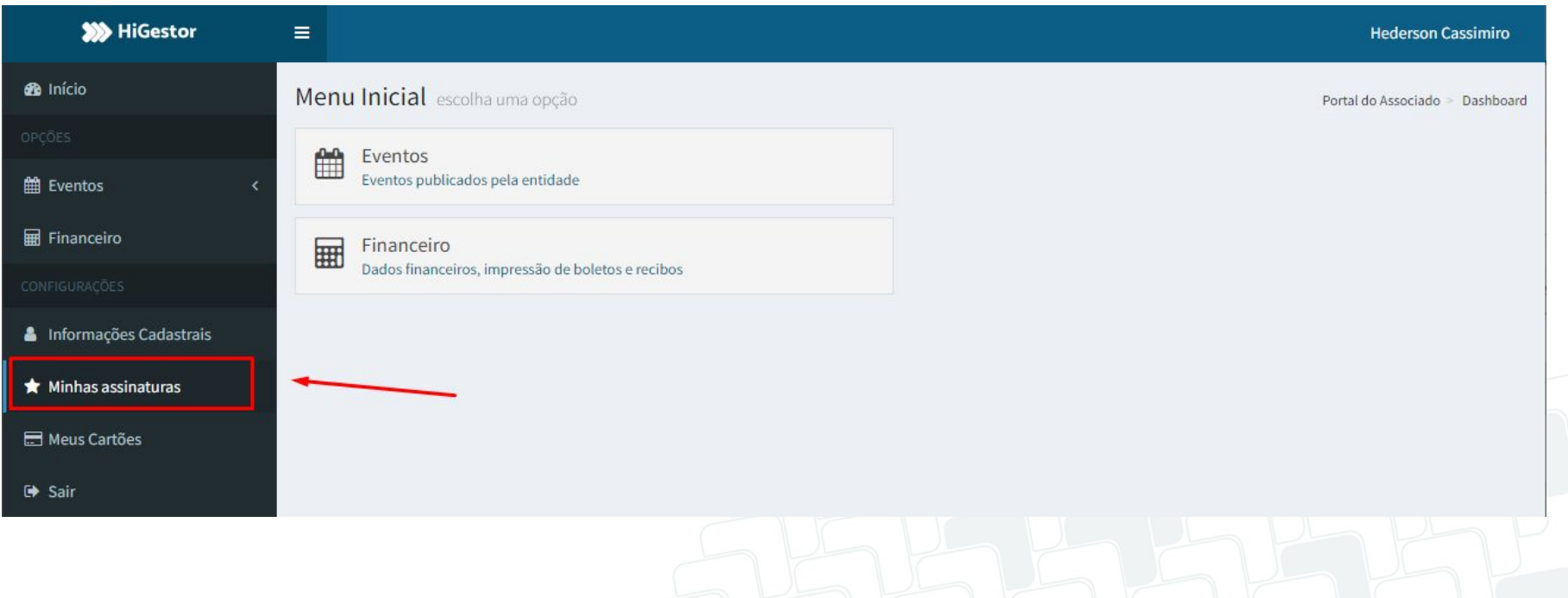

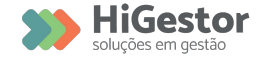

Clicar na assinatura do pagamento e Visualizar

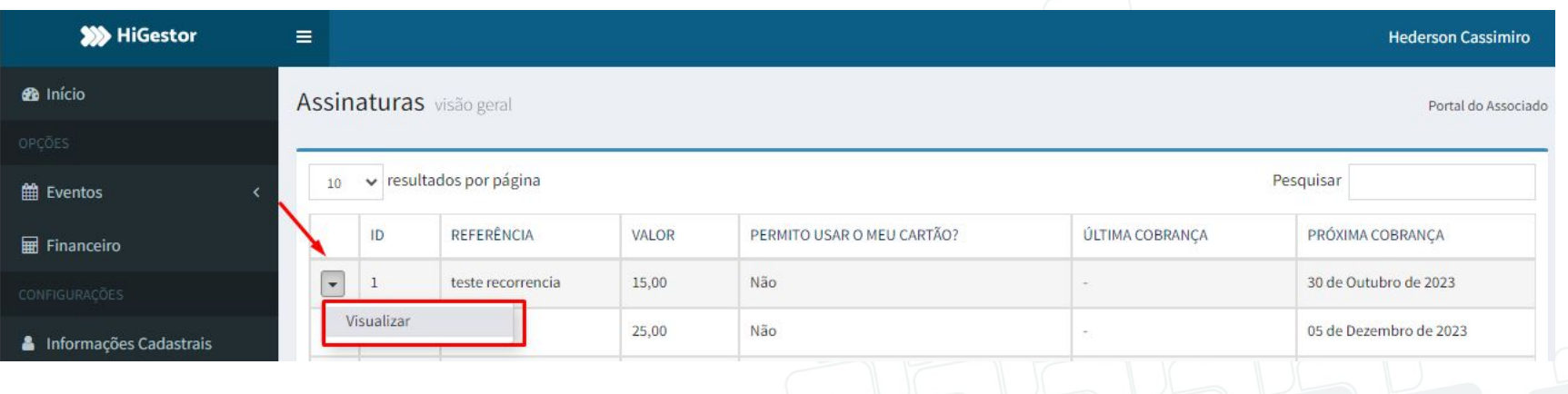

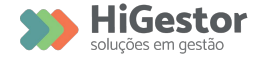

**Verifique** se as informações estão corretas.

Se estiver tudo certo, clique em **Permitir o uso do cartão**, para aceitar a

cobrança por assinatura acordada com a Instituição.

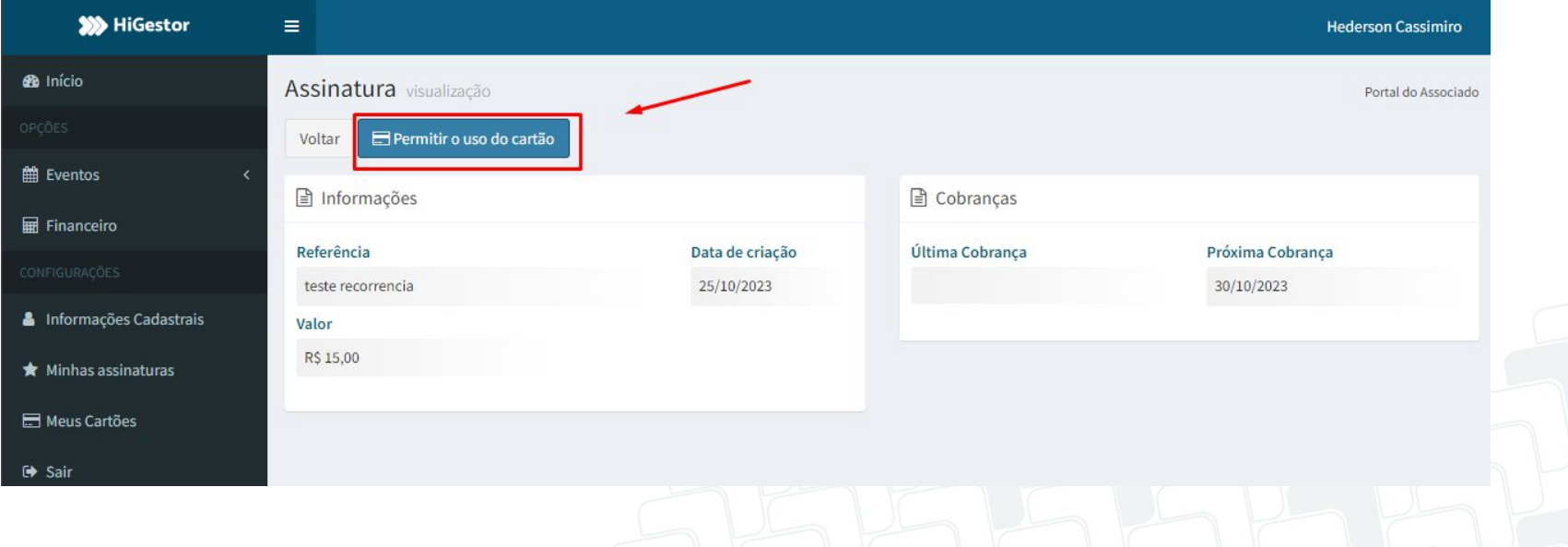

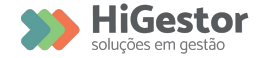

# **Pronto!**

A recorrência da sua contribuição foi finalizada com sucesso!

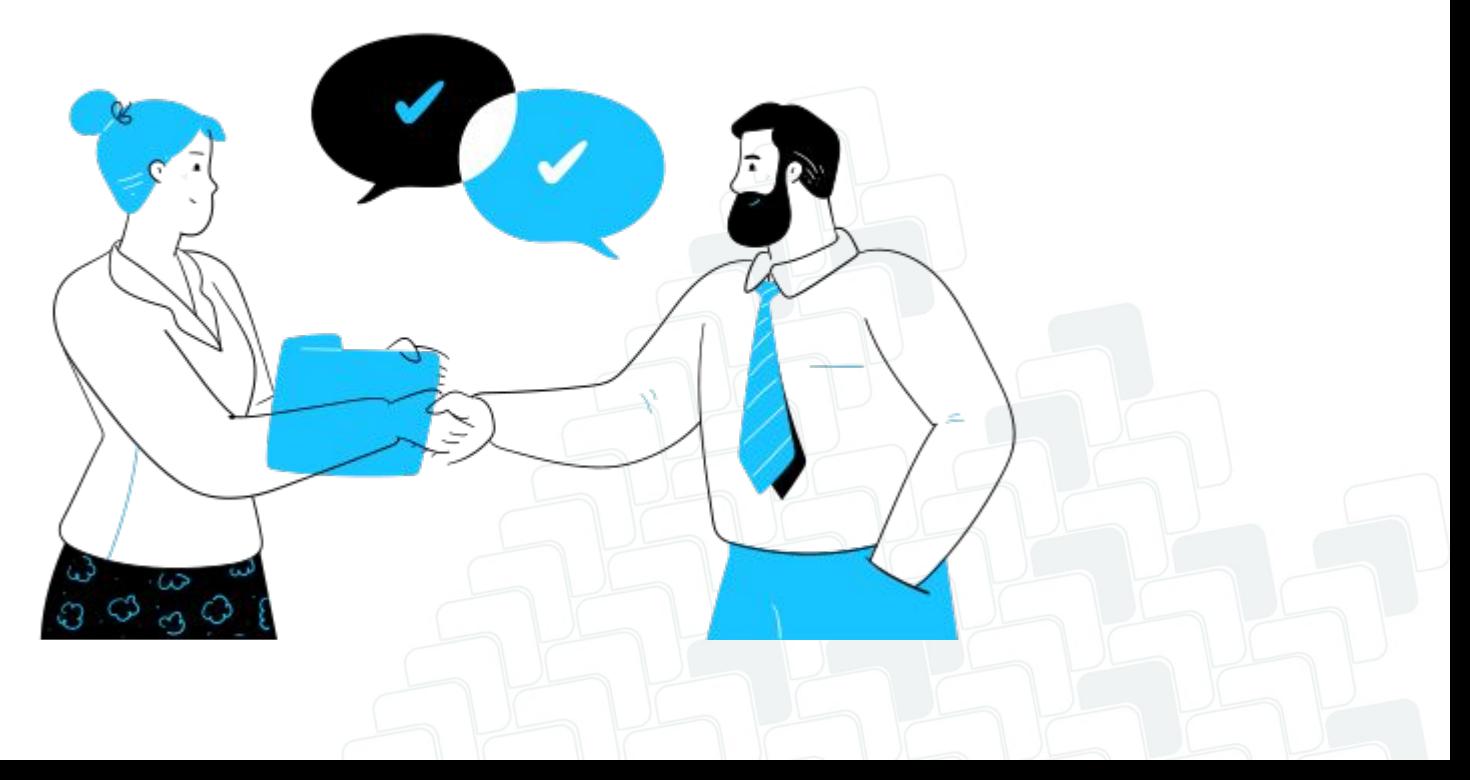

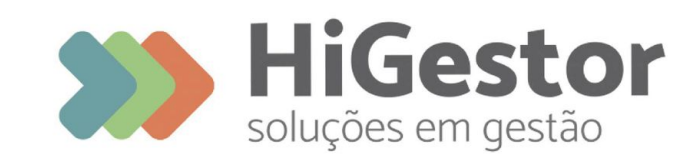

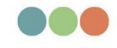

Plataforma 100% online para **Sindicatos, Associações** e Federações